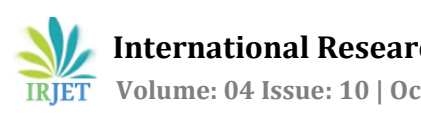

# **ANALYSIS AND DESIGN OF BRIDGE FOUNDATION**

# **PRADEEP N. PAYGHAN1, PROF. GIRISH SAWAI<sup>2</sup>**

*<sup>1</sup>M-tech, Student, Dept. of CIVIL V. M. Institute of Engineering and Technology, Nagpur <sup>2</sup>Prof., Head-Dept. of CIVIL V. M. Institute of Engineering and Technology, Nagpur* ---------------------------------------------------------------------\*\*\*---------------------------------------------------------------------

**Abstract-** *The bridge isstructure which includestoo many structural components visible as well as below the ground, they may look simple but the analysis and the structural design of all those components, even the simplest bridge type can be a fairly laborious and cumbersome job especially with respect to the various elements of the bridge superstructure and substructure. For bridges located on major perennial rivers or non-perennial river will have to be made support on deep foundations like wells or pile foundations, the design of which involves lengthy computational effort. The bridge engineer should be equipped with a handy computationaltool with the help of which he can quickly and reliably determine the suitability of variouslayouts and configuration ofthe substructure before finalizing the most optimum design of the substructure. In thisthesis attempt has been made to analysis and design the substructure for bridges with simply-supported spans with the help of variousstructural engineering software available. The computer programs like Autodesk InfraWorks, STAAD Pro. BEAVA & Staad Foundation will be used for this purpose. These programsinclude the analysis of circular piers. Also, it includes the option for the complete analysis and design of pile foundations on the basis ofthe relevant IS Codes of Practice.*

### *Key Words***: Bridge engineering,bearing capacity, code of practice, pile foundation, Autodesk Infraworks, Staad Pro.**

# **1.INTRODUCTION**

Bridges have been the most visible testimony to the contribution of engineers. Bridges have always figured prominently in human history. They enhance the vitalities of the cities and aid the social, cultural and economic improvements of the locations around them. Bridge is a structure providing passage over an obstaclewithout closing the way beneath. The required passage may be for a road, a railway, pedestrians, a canal or a pipeline and the obstacle to be crossed may be a river, a road, railways or a valley.

The portion of the bridge structure below the level of the bearing and above the founding level is generally referred to as the substructure. The design of bridge substructure is an important part of the overall design for a bridge and affects to a considerable extent the aesthetics, the safety and the economy of the bridge. Bridge substructure are a very important part of a bridge as it safely transfers the loads from the superstructure to the earth in such a manner that the stresses on the soil are not excessive & the resulting deformations are within the acceptable limits. The selection of the foundation system for a particular site depends on many considerations, including the nature of subsoil, location where a bridge is proposed to be constructed i.e. over a river, road, or a valley, etc. & the scour depth.

A bridge may have either have the following types of foundations:

1. Well foundations: It is the most common type of foundation in India for both road & railway bridges. Such foundation can be sunk to great depths and can carry very heavy vertical and lateral loads. Well foundations can also be installed in a boulder stratum. It is a massive structure and is relatively rigid in its structural behavior.

2. Pile foundations: It consist of relatively long and slender members, called piles which are used to transfer loads through weak soil or water to deeper soil or rock strata having a high bearing capacity. They are also used in normal ground conditions for elevated road ways. The analysis and the design of all the components of a bridge particularly with reference to the bridge substructure can become a very lengthy and laborious task if the calculations are attempted manually.

In this study an attempt has been made to avoid those lengthy manual calculations required for analysis of Super structure and the design of substructure by using various software used by structural engineer for the analysis and design of sub-structures for concrete bridges with simply supported spans.

# **1.1 Objective**

To carry out analysis and design of sub-structures for concrete bridges with simply supported spans with the help of software: Autodesk InfraWorks, Staad Pro. Beava & Staad Foundation in following way:

- 1. Importing the location of on-going Kanhan Bridge in Autodesk InfraWorks using Google maps terrain
- 2. Analysis of span between  $3<sup>rd</sup>$ , 4<sup>th</sup> and  $5<sup>th</sup>$  piers in Staad Pro.
- 3. Design of Pile foundation in Staad Pro.

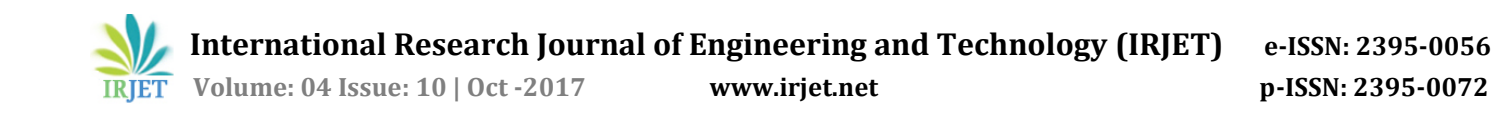

### **1.2 Introduction to Software**

### **1) Autodesk InfraWorks 360**

Autodesk InfraWorks is a planning and design platform that enables engineers to quickly and easily convey preliminary design intent in a real-world, contextual environment, increasing stakeholder buy-in and team decision-making. It leverages automated, rich 3D model building capabilitywith web-based technology and vertically-specialized functionality to provide infrastructure engineers with the industry's most compelling conceptual design tool.

# **2) STAAD Pro Beava**

STAAD Pro is comprehensive structural engineering software that addresses all aspects of structural engineering including model development, verification, analysis, design and review of results. Itincludes advanced dynamic analysis and push over analysis for wind load and earthquake load. The commercial version, STAAD.Pro, is one of the most widely used structural analysis and design software products worldwide. It supports several steel, concrete and timber design codes.

### **2. RESULT AND DISCUSSION**

# **Importing the location of on-going Kanhan Bridge in Autodesk InfraWorks using Googlemaps terrain**

Using Autodesk InfraWorks, we have created, a rich 3D Bridge model on the line of New Kanhan bridge as a preliminary conceptual design with all superstructure as well as foundation component on the basis of AASHTO CODE. Detailed Dimension is as following.

We will be using this Bridge model as a reference for analysis in Staad Pro Beava which is meant for structural analysis of bridge.

The details required for the analysis and design for substructure are given below:

#### DETAILS OF ROAD

- Function: Freeway
- Speed: 110.0 km/h
- Design Standards: AASHTO LRFD

#### BRIDGE DETAILS

- Dead load on each span: 1500 Kn
- Length of end span: 25 m
- Length of mid span: 35 m
- Web thickness of simply supported girder: 0.2 m
- Top Width of simply supported girder: 1.1 m
- Bottom Width of simply supported girder: 0.7 m
- Type of Carriage way: Two lane carriage way
- Clear carriage way width: 7.5 m
- Type of girder: Precast I
- No of girder: 4

#### DETAILS OF PIER

- Type of Material used in Pier: Reinforced Concrete
- Type of Pier used in bridge: Hammer-head Type Pier
- C/s of pier: 3.0x2.0 m
- Height of Pier: 7 m
- No of Pier: 9

### PIER CAP DETAILS

- Size of pier cap provided: 2.5x2.0m
- Depth of pier cap provided: 2.0m

#### COLUMN DETAILS

- Diameter: 2.0 m
- Width: 3.0 m
- Depth: 1.8 m

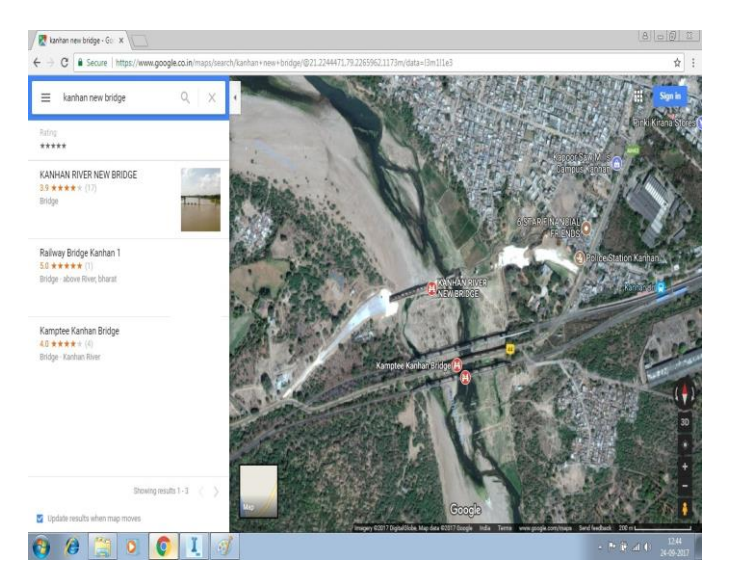

Fig 1. Existing Kanhan Bridge in Google Maps

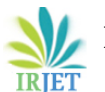

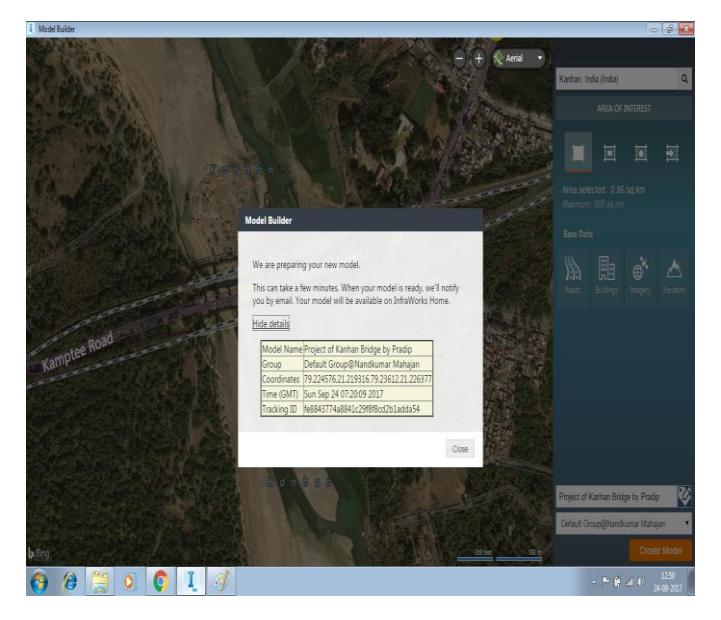

Fig 2. Coordinates of Kanhan Bridge located

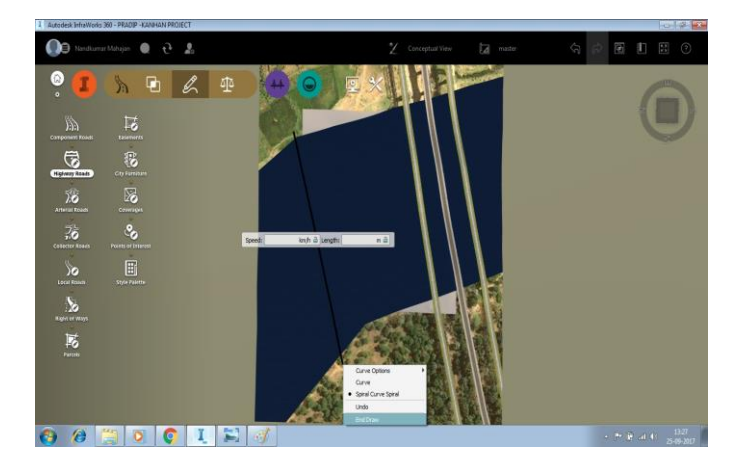

Fig 3. Adding Roads using feature Roads

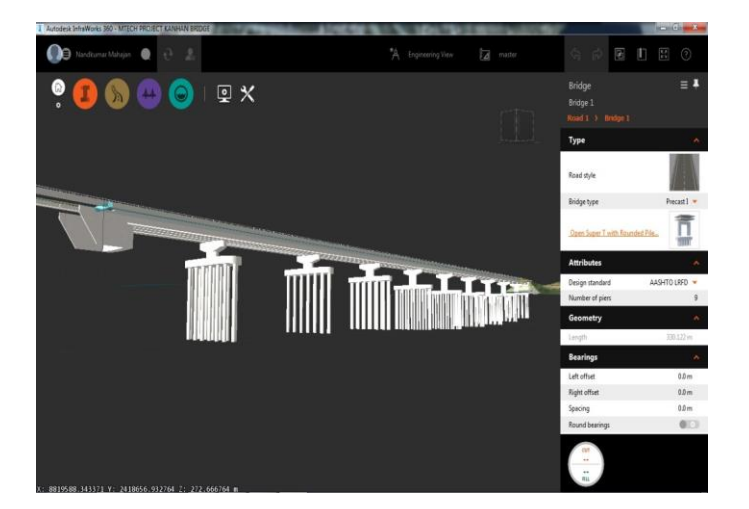

Fig 4. Bridge created

| Bridge 1 > Pier 1   |                    | Bridge 1 > Pier 2   |                       | Bridge 1 > Pier 3   |                  | Bridge 1 > Pier 4   |                  |
|---------------------|--------------------|---------------------|-----------------------|---------------------|------------------|---------------------|------------------|
| <b>Attributes</b>   |                    | <b>Attributes</b>   |                       | <b>Attributes</b>   |                  | <b>Attributes</b>   |                  |
| Offset              | 25.061 m           | Officet             | 60.061 m              | Offset              | 95.061 m         | Offset              | 130,061 m        |
| Skew                | $0.0$ <sup>*</sup> | Skew                | $00^{\circ}$          | Skew                | $00^{\circ}$     | Skew                | 00 <sup>o</sup>  |
| Azimuth             | $167.4^{\circ}$    | Azimuth             | $167.92$ <sup>*</sup> | Azimuth             | $167.92^{\circ}$ | Azimuth             | 167.92*          |
| Diaphragm width     | 15m                | Diaphragm width     | 15m                   | Diaphragm width     | 15m              | Diaphragm width     | 15m              |
| <b>Materials</b>    |                    | <b>Materials</b>    | ü                     | <b>Materials</b>    |                  | <b>Materials</b>    |                  |
| Cap                 | x                  | Cap                 | ٨                     | Cap                 |                  | Cap                 |                  |
| Pier height         | 6.027 m            | Pier height         | 7.064 m               | Pier height         | 7.624 m          | Pier height         | 7.386 m          |
| Vertical offset     | 0.0 <sub>m</sub>   | Vertical offset     | 0.0 <sub>m</sub>      | Vertical offset     | 00 <sub>m</sub>  | Vertical offset     | 00m              |
| Width: Left         | 4.958 m            | Width: Left         | 4.958 m               | Width: Left         | 4958m            | Width Left          | 4958m            |
| Width: Fight        | 4.958 m            | Wilth: Right        | 4958m                 | Width: Right        | 4.958 m          | Width: Right        | 4.958 mm         |
| Width: Front        | 0.9 <sub>m</sub>   | Width: Front        | 0.9 <sub>m</sub>      | Width: Front        | 0.9 <sub>m</sub> | Width: Front        | 0.9 <sub>m</sub> |
| Width: Back         | 0.9 <sub>m</sub>   | Width: Back         | 0.9 <sub>m</sub>      | Width: Back         | 0.9 <sub>m</sub> | Width: Back         | 0.9 <sub>m</sub> |
| Depth               | 20m                | Depth               | 20 <sub>m</sub>       | Depth               | 20m              | Depth               | 20m              |
| Has rounded ends    | $\blacksquare$     | Has rounded ends    | Œ                     | Has rounded ends    | $\Box$           | Has rounded ends    | $\Box$           |
| Tapered end: Length | 30m                | Tapered end: Length | 30m                   | Tapered end: Length | 30m              | Tapered end: Length | 30m              |
| Tapered end: Depth  | 12m                | Tapered end: Depth  | 12m                   | Tapered end: Depth  | 12m              | Tapered end: Depth  | 12m              |
| Slope Left          | 0.0                | Slope Left          | 0.0                   | Slope Left          | 00               | Slope Left          | 0.0              |
| Slope: Right        | 0.0                | Slope Right         | 0.0                   | Slope: Right        | <b>OD</b>        | Slope Right         | 00               |

Fig 5. Bridge Result

# **Analysis of Bridge span between 3rd, 4th and 5th piers in Staad Pro.**

First create the beams in grid. Then Translational Repeat applied and span between pier 3,4 & 5 is created Slab is created using Surface meshing.Then Section and Material is applied to piers, Beam caps, Girders and Plates using General (Properties). Provide fixed support to column. Beam offset feature is used to place girder under slab & girders on beams exactly. At last beam cap is placed over column properly. Proper placement will look lie in fig.

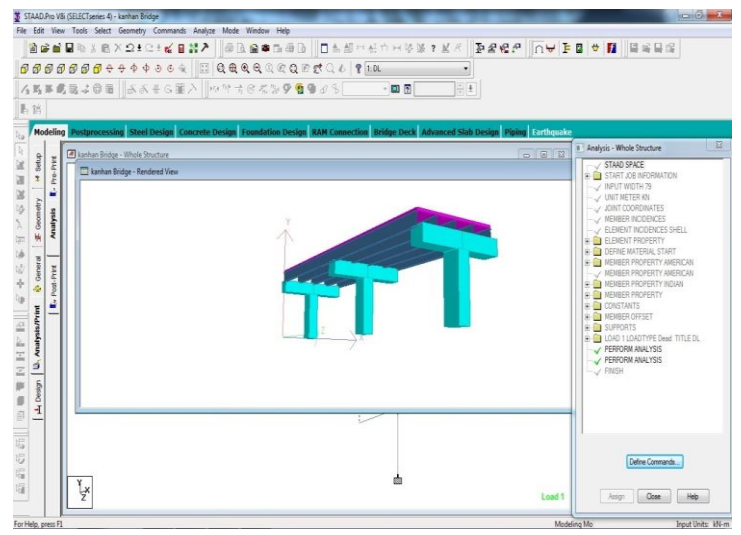

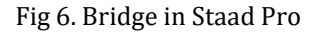

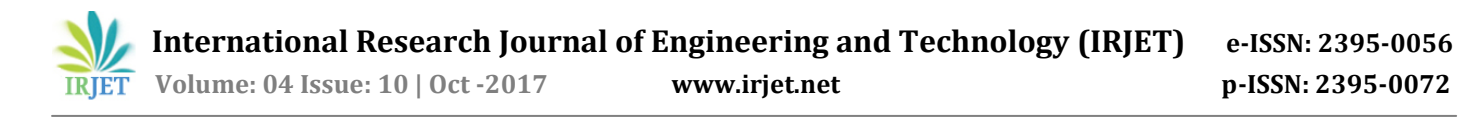

Apply loading (Self weight as Dead load} and Analyse it. In next steps, on Bridge Mode, Deck is created with roadways and using IRC loadings Class AA+R & Influence Surface Generator is activated. Now You ready to generate loading Using "Run Load Generator"

Here you will have to Provide Information like-1. Which deck? 2. IRC loading chapter 3, 3. Maximum displacement and on which, 4. Last step, you have to add maximum support reactions node and direction with impact.

Now use command "Create Loading in Staad Model" and Load generation is completed. Go to Staad pro and nowyou can see IRC load cases are added in Load Cases Details. Finally, analyze for the last lime. After analysis following results are obtained. We are giving here, Report of Input Details as well as Output Details.

# **Input Details**

Included in this printout are results for load cases:

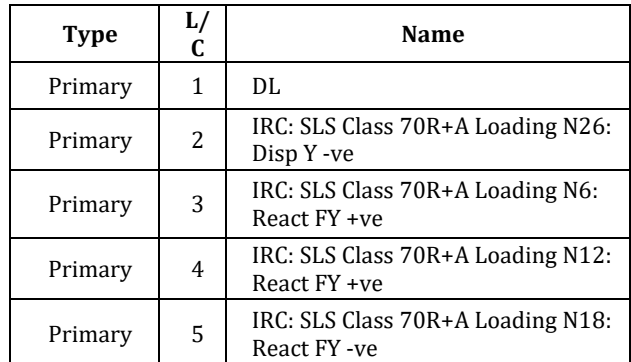

# **Section Properties**

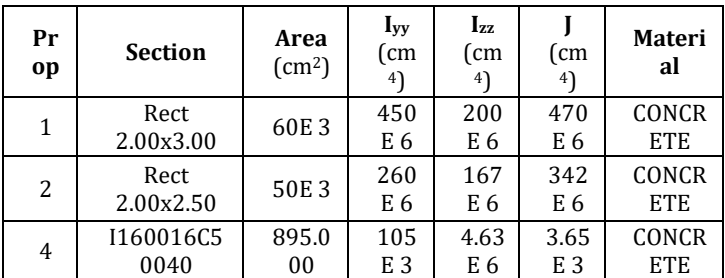

# **Plate Thickness**

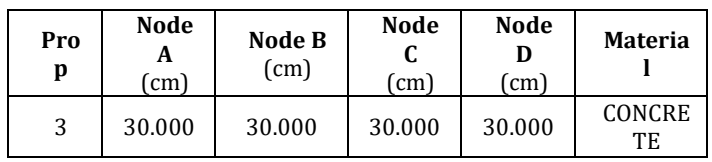

### **Materials**

![](_page_3_Picture_895.jpeg)

### **Self-weight: 1 DL**

![](_page_3_Picture_896.jpeg)

# **Beam Stresses**

![](_page_3_Figure_16.jpeg)

# **Beam Graphs-IRC loading**

![](_page_3_Figure_18.jpeg)

![](_page_4_Picture_0.jpeg)

![](_page_4_Figure_3.jpeg)

![](_page_4_Picture_748.jpeg)

# **Beam Graphs-Forces on Beam**

# **Out Put Report:**

#### **- Node Displacement Summary**

![](_page_4_Picture_749.jpeg)

![](_page_4_Figure_9.jpeg)

STAAD Pro VSI (SELECTiseries 4) - kanhan Bridge le Ede Yew Tools Sect Reads Report Mode Window Help<br>| <mark>음료금</mark>물까지 ELX 오비오트<mark>를 맺기 - 종립음후타종립 |</mark> 日종물타원추천부장 3 *보기* | 고*리오* (이 | 고리 | 프로드로  $\overline{\phantom{a}}$ 45568308 AA+6HA HT384598931 - 回图  $\frac{1}{\pi}$   $\frac{1}{\pi}$  $\frac{90}{25}$ **ICO IF AI / Summary**  $\begin{array}{|c|c|c|c|c|} \hline \text{Symmetry} \text{\normalsize /} & \text{Verrism} \text{\normalsize /} & \text{Verrism} \text{\normalsize /} & \text{Riemannian} & \text{Riemannian} \\\hline \text{Riemannian} & \text{Riemannian} & \text{Riemannian} & \text{Riemannian} \\\hline \text{A} & \text{A} & \text{A} & \text{A} & \text{A} & \text{A} & \text{A} & \text{A} \\ \hline \text{A} & \text{A} & \text{A} & \text{A} & \text{A} & \text{A} & \text{A}$ 国路空。  $\begin{array}{r|rrrr}\n\text{Node} & 1 & 1 \\
\hline\n& 2 & 1 & 3 \\
& 3 & 1 & 4 \\
\hline\n& 5 & 1 & 6 \\
\hline\n& 7 & 1 & 1\n\end{array}$  $_{\rm{Bgsm}}$  $\overline{w}$  $\begin{array}{r} \hline \text{rad} \\ \hline 4000 \\ 4000 \\ 0000 \\ 0000 \\ 0000 \\ 0000 \\ 4000 \\ 4000 \\ 4000 \\ 4000 \\ \hline \end{array}$  $\frac{mn}{13}$ 2.623<br>0.252<br>2.623<br>0.000<br>0.730<br>5.093<br>0.325<br>0.325 19 单单单三 g) **BEN HI P** To The All Relative Displacement (Max Relative Displacement All at Relative Displacement All at Relative Displacement All at the Max Relative Displacement All at the Max Relative Displacement All at the Max Relative All at  $\begin{array}{r@{\hspace{1cm}}l} \hline\hline \text{a} & \text{a} & \text{b} & \text{b} \\ \hline \text{a} & \text{a} & \text{b} & \text{c} \\ \hline \text{a} & \text{a} & \text{b} & \text{d} \\ \hline \text{b} & \text{a} & \text{b} & \text{d} \\ \hline \text{c} & \text{b} & \text{c} & \text{d} \\ \hline \text{d} & \text{c} & \text{d} & \text{d} \\ \hline \text{e} & \text{d} & \text{d} & \text{d} \\ \hline \text{d} & \text{$  $\begin{array}{r} 2\\ \hline 0\\ \hline 0\\ \hline 1\\ \hline 0\\ \hline 1\\ \hline 0\\ \hline 1\\ \hline 0\\ \hline 0\\ \hline 1\\ \hline 0\\ \hline 0\\ \hline 1\\ \hline 0\\ \hline 1\\ \hline 0\\ \hline 1\\ \hline 0\\ \hline 1\\ \hline 0\\ \hline 1\\ \hline 0\\ \hline 1\\ \hline 0\\ \hline 1\\ \hline 0\\ \hline 1\\ \hline 0\\ \hline 1\\ \hline 0\\ \hline 1\\ \hline 0\\ \hline 1\\ \hline 0\\ \hline 1\\$ mm<br>0.000<br>0.000<br>0.000<br>0.000<br>0.000<br>0.000<br>0.000<br>0.000<br>0.000<br>0.000 信信心思  $5 - 10$  $\begin{array}{r} 0.000 \\ 2.063 \\ 4.125 \\ 6.188 \\ 8.250 \\ 0.000 \\ 1.250 \end{array}$ 

**© 2017, IRJET | Impact Factor value: 6.171 | ISO 9001:2008 Certified Journal** | Page 1881

nad 1 : Bending Z

 $6$  1DL

 $\frac{1}{2}$ 

![](_page_5_Picture_0.jpeg)

 **International Research Journal of Engineering and Technology (IRJET) e-ISSN: 2395-0056 Volume: 04 Issue: 10 | Oct -2017 www.irjet.net p-ISSN: 2395-0072**

# **Beam Displacement Detail Summary**

![](_page_5_Picture_704.jpeg)

#### **PILE FOUNDATION-**

We will use Staad Foundation platform for Pile Foundation Design.

# **Staad Foundation-Comprehensive Foundation Design Software**

It gives efficient foundation design and documentation using plant-specific design tools, multiple design codes including Indian codes and metric bar sizes, design optimization, and automatic drawing generation. STAAD Foundation Advanced provides you with a streamlined workflow through its integration with STAAD.Pro or as a stand-alone application. You can design virtually any type of foundation, from basic to the most complex.

Easily model complex or simple footings, such as plant foundations supporting vertical vessels, horizontal vessels, tanks and other footings

Quickly model common foundations such as isolated, combined, strip, pile caps, and many more

Simplify challenging scenarios such as vibrating machine foundation, lateral analysis of piers, or mat design using FEA

Efficiently use your structural model with the foundation model through integration with STAAD.Pro, including automatically synced changes in both models

![](_page_5_Picture_705.jpeg)

### **STEPS: -**

1. The Bridge model is exported to **Staad Foundation** under mode "Foundation Design"

![](_page_5_Figure_17.jpeg)

**2.** You can see the Geometry of Support as well Node numbers on graphic screen of Staad Foundation and Loads in Load description table.

![](_page_5_Figure_19.jpeg)

- 3. Generate the Load combination for Service Load & Ultimate Load
- 4. Job set up created as- **Nam**e-Kanhan Bridge, **Job Type**- Kanhan Bridge,**Design Code**-Indian,**Default Unit Type**- SI, **Support Assignment**-Assign to all supports.
- **5. Under Loading** Include all loads
- **6.** New job is created- Pile Cap Job
- 7. Provide Pile cap diameter and Spacing in Design Parameters for all supports-6, 12,18

# **Load Table for support no. 12**

![](_page_6_Figure_8.jpeg)

# **Pile Arrangement for Support no.6**

![](_page_6_Picture_10.jpeg)

![](_page_6_Picture_11.jpeg)

# **Bearing Capacity of soil**

![](_page_6_Picture_13.jpeg)

# **RESULTS: -**

Design for Pile Cap P6

**Column Shape:** Rectangular Column Length - X (Pl): 2.000 m Column Width - Z (Pw): 3.000 m

# **Pedestal**

Include Pedestal? No Pedestal Shape: N/A Pedestal Height (Ph.): N/A Pedestal Length - X (Pl): N/A Pedestal Width - Z (Pw): N/A

# **Pile CapGeometrical Data**

Pile Cap Length **P<sub>CL</sub>** = 12.250 m Pile Cap Width **P<sub>CW</sub>** = 13.990 m Initial Pile Cap Thickness  $t_I = 0.300$  m

 **International Research Journal of Engineering and Technology (IRJET) e-ISSN: 2395-0056 Volume: 04 Issue: 10 | Oct -2017 www.irjet.net p-ISSN: 2395-0072**

# **Pile Geometrical Data**

Pile spacing  $P_s$  = 3.750 m Pile Edge distance **e** = 0.500 m Pile Diameter  $d_p = 1.500$  m

# **Pile Capacities**

Axial Capacity **Pp** = 500.000 kN Lateral Capacity **PL** = 100.000 kN Uplift Capacity **PU** = 300.000 kN

# **MaterialProperties**

Concrete **f'c** = 25000.004 kN/m^2 Reinforcement **fy** = 415000.070 kN/m^2

### **ConcreteCover**

Bottom Clear Cover  $CC_B$  = 0.050 m Side Clear Cover CC<sub>S</sub> = 0.050 m Pile in Pile Cap **PC<sub>P</sub>** = 0.075 m

Loading applied at top of cap

![](_page_7_Picture_1037.jpeg)

Pile Cap size (in investigated direction) **H** = 12.250 m Pile Cap size (in investigated perpendicular direction) B=13.990m

#### PILE CAP DESIGN CALCULATION

Pile Reactions

#### Total pile number **N** = 18

![](_page_7_Picture_1038.jpeg)

![](_page_7_Picture_1039.jpeg)

Reinforcement Calculation

Maximum bar size allowed along length #40 Maximum bar size allowed along width # 40

Bending Moment at Critical Section = -12397.603 kNm (Along Length)

Bending Moment at Critical Section = -15073.662 kNm (Along Width)

Pile Cap Thickness **t** = 0.744 m Selected bar size along length # 25 Selected bar size along width # 32 Selected bar spacing along length = 100.47 mm Selected bar spacing along width = 112.20 mm

PileCap Thickness Check

Calculated Thickness  $(t) = 0.744$  m

Check for Moment(Along Length) Critical load case for thickness is reported only when required thickness is more than the given minimum thickness

![](_page_7_Picture_1040.jpeg)

![](_page_7_Picture_1041.jpeg)

![](_page_8_Picture_0.jpeg)

 **International Research Journal of Engineering and Technology (IRJET) e-ISSN: 2395-0056**

 **Volume: 04 Issue: 10 | Oct -2017** www.irjet.net **p-ISSN: 2395-0072** 

![](_page_8_Picture_762.jpeg)

Effective Depth $(d_{ef}) = h_{cap} - (p_{id} + cc + 0.5Xd_b) =$ 0.607m

Depth of neutral axis for balanced<br> $\frac{700Xd_{eff}}{700Xd_{eff}} = 0.291$ m section(x<sub>u</sub>)= $\frac{7000 \text{ kg}}{1100 + 0.87Xf_y}$ 

As Per IS 456 2000 ANNEX G, G-1.1 C

Ultimate moment of resistance(Mulim)=  $0.36X f_c X b X x_u X (d_{eff} - 0.416 X x_u) = 17796.223$  kNm We observed  $M_{\rm U} \leq M_{\rm U}$  hence

singly reinforced and under reinforced section can be used

#### Check for Moment (Along Width)

Critical load case for thickness is reported only when required thickness is more than the given minimum thickness

Critical Load Case: 201

| Pile No.       | <b>Moment</b> along<br>$y_1 - y_1$ (kNm) | <b>Moment</b> along<br>$y_2-y_2$ (kNm) |
|----------------|------------------------------------------|----------------------------------------|
| $\mathbf{1}$   | $-2826.015$                              | 0.000                                  |
| 2              | 0.000                                    | 0.000                                  |
| 3              | 0.000                                    | $-2075.667$                            |
| $\overline{4}$ | $-946.158$                               | 0.000                                  |
| 5              | 0.000                                    | $-814.904$                             |
| 6              | -2958.098                                | 0.000                                  |
| 7              | 0.000                                    | 0.000                                  |
| 8              | 0.000                                    | $-2207.750$                            |

![](_page_8_Picture_763.jpeg)

Governing moment  $(M<sub>u</sub>)$  = -15073.662 kNm

We assume singly reinforced and under reinforcement section

Effective Depth(d<sub>ef</sub>) = $h_{cap} - (p_{id} + cc + 0.5Xd_b)$  = 0.607m

Depth of neutral axis for balanced  ${\rm section(x_u)} = \frac{1000 + 0.87 \times 6}{1100 + 0.87 \times 6} = 0.291 \text{m}$ 

As Per IS 456 2000 ANNEX G, G-1.1 C

Ultimate moment of resistance $(M_{ulim})$ =

 $0.36Xf_cXbXx_uX(d_{eff} - 0.416Xx_u) = 15582.826$  kNm We observed  $M<sub>u</sub> \leq M<sub>ulim</sub>$  hence

singly reinforced and under reinforced section can be used

Check for One Way Shear (Along Length)

| Pile No.       | <b>Shear Force</b> | <b>Shear Force</b> |  |  |
|----------------|--------------------|--------------------|--|--|
|                | $x_1-x_1(kN)$      | $x_2-x_2(kN)$      |  |  |
| $\mathbf{1}$   | $-495.154$         | 0.000              |  |  |
| $\overline{c}$ | $-430.773$         | 0.000              |  |  |
| $\overline{3}$ | $-366.392$         | 0.000              |  |  |
| $\overline{4}$ | $-474.297$         | 0.000              |  |  |
| 5              | $-409.915$         | 0.000              |  |  |
| 6              | $-351.427$         | 0.000              |  |  |
| $\overline{7}$ | $-307.734$         | 0.000              |  |  |
| 8              | $-264.041$         | 0.000              |  |  |
| 9              | 0.000              | 0.000              |  |  |
| 10             | 0.000              | 0.000              |  |  |
| 11             | 0.000              | $-366.810$         |  |  |
| 12             | 0.000              | $-323.116$         |  |  |
| 13             | 0.000              | $-279.423$         |  |  |
| 14             | 0.000              | $-519.628$         |  |  |
| 15             | 0.000              | $-455.247$         |  |  |
| 16             | 0.000              | $-563.152$         |  |  |
| 17             | 0.000              | $-498.771$         |  |  |
| 18             | 0.000              | $-434.390$         |  |  |
| <b>TOTAL</b>   | -3099.733          | $-3440.537$        |  |  |

Design Shear Force for One-Way Action  $V_{\text{u}}$  = -3440.537 kN As Per IS 456 2000 ANNEX B, B-5.1 and Clause No 34.2.4.2 Design Shear Stress (T<sub>v</sub>) =  $\frac{1}{B X d}$  = -405.154 kN/m^2 Allowable Shear Stress  $(T_c)$  $=\frac{0.85X\sqrt{0.8Xf_{c}}}{6X\beta}X(\sqrt{1+5X\beta}-1)=544.703 \text{ kN/m}^2$ 

Where Beta =  $max(\frac{0.8Xf_{ct}}{6.89Xpt}, 1)$  = 4.438

and percentage of steel required (p<sub>t</sub>)  $=\frac{1}{R \times d} X 100 = 0.654$ 

Here  $T_V \le T_C$  Hence safe

Check for One Way Shear (Along Width)

![](_page_9_Picture_834.jpeg)

Design Shear Force for One-Way Action Vu= -3607.500 kN As Per IS 456 2000 ANNEX B, B-5.1 and Clause No 34.2.4.2 Design Shear Stress (T<sub>V</sub>) =  $\frac{1}{B X d}$  = -424.815 kN/m^2 Allowable Shear Stress (Tc)  $\frac{0.85X\sqrt{0.8Xf_c}}{6X\beta}X(\sqrt{1+5X\beta}-1) = 632.278 \text{ kN/m}^2$ Where Beta = $\max(\frac{0.8Xf_{ct}}{6.89Xpt}, 1)$  =3.016 and percentage of steel required (p<sub>t</sub>)  $=\frac{1}{R_x}X$  100=0.962

Here  $T_V \leq T_C$  Hence safe

Check for Two Way Shear (Along Length)

![](_page_9_Picture_835.jpeg)

Design Two-Way Shear force= -8255.279kN As Per IS 456 2000 Clause 31.6.2.1 Two Way Shear Stress(T<sub>V</sub>) = $\frac{1}{\hbar \epsilon_0 N}$  = -1094.314 kN/m<sup>2</sup>2

Where, perimeter of critical section(b<sub>0</sub>) =  $2X(b+h+2Xd)$ =12.48m

As Per IS 456 2000 Clause 31.6.3.1 Allowable shear stress = $K_s X t_c$ =1250.000 kN/m<sup>2</sup>2 Where,  $k_S = min(0.5 + \beta, 1) = 1.000$ Ratio of shorter to longer dimension( $B_C$ ) = 0.667 and,  $T_c = 0.25X \sqrt{f_c} X bX d = 1250.000 \text{ kN/m}^2$  $T_V < K_S T_C$  hence Safe

Calculation of Maximum Bar Size (Along Length Selected maximum bar size = 40 mm Bar diameter corresponding to max bar size(d<sub>b</sub>) = 40.000 mm As Per IS 456 2000 Clause No 26.2.1 Development Length(l<sub>d</sub>) =  $\frac{1}{4x_{\text{rad}}}$  = 1.612m Allowable Length(l<sub>db</sub>) =  $0.85X(B - b) - C_s$ =5.075m l<sub>db</sub> >l<sub>d</sub> hence, safe

Calculation of Maximum Bar Size (AlongWidth) Selected maximum bar size =40 mm Bar diameter corresponding to max bar size(d<sub>b</sub>) = 40.000 mm As Per IS 456 2000 Clause No 26.2.1<br>t Length(l<sub>d</sub>) =  $\frac{0.87Xd_bXf_y}{4Y-1}$  = 1.612m Development Length(l<sub>d</sub>) =  $\frac{1}{4 \times \pi h d}$  = 1.612m Allowable Length(l<sub>db</sub>) = $0.5X(H-h) - C_s$ =5.445m l<sub>db</sub> >l<sub>d</sub> hence, safe

Selection of Bottom and Top Reinforcement Top reinforcement is provided same as bottom reinforcement

AlongLength Critical Load Case: 201 As Per IS 456 2000 Clause 26.5.2.1 Minimum Area of Steel (Astmin) = $0.12\%XBXh_{cap}$ =12288.817mm<sup>2</sup> As Per IS 456 2000 ANNEX G, G-1.1 b Area of steel required  $(A_{sq})$  $\sqrt{1-\frac{4.5977XM_u}{f_cXbXdXd}}$ )X b X d= 67786.125  $mm^2$  $0.5\left(\frac{f_c}{f_v}\right)X(1 -$ Area of steel provided  $(A<sub>st</sub>)$  = 67786.125  $mm<sup>2</sup>$ 

Astmin<= Ast Steel area is accepted

Minimum spacing allowed  $(S_{\text{min}}) = 40 + d_b = 65$  mm Selected spacing (S)= 100.47 mm  $S_{\text{min}} \le S \le 450$  mm and selected bar size  $\le$  selected maximum bar size...

The reinforcement is accepted.

Along Width Critical Load Case: 201 As Per IS 456 2000 Clause 26.5.2.1 Minimum Area of Steel (A<sub>stmin</sub>) = $0.12\%XBXh_{cap}$ =10922.101 $mm^2$ 

As Per IS 456 2000 ANNEX G, G-1.1 b Area of steel required  $(A_{\text{sq}})$  $0.5 \left(\frac{f_c}{f_y}\right) X (1 - \sqrt{1 - \frac{4.5977 X M_u}{f_c X b X d X d}}) X b X d = 86947.638 mm^2$ Area of steel provided  $(A<sub>st</sub>)$  = 86947.638  $mm<sup>2</sup>$ 

Astmin<= Ast Steel area is accepted

Minimum spacing allowed  $(S_{\text{min}}) = 40 + d_b = 72$  mm Selected spacing (S)= 112.20 mm  $S_{\text{min}} \le S \le 450$  mm and selected bar size  $\le$  selected maximum bar size... The reinforcement is accepted.

![](_page_10_Figure_13.jpeg)

![](_page_10_Figure_14.jpeg)

![](_page_11_Picture_0.jpeg)

# **3. CONCLUSIONS**

This paper discussed the design and analysis of bridge foundation subjected to Indian Standard code. The study focused on the design and analysis of bridge's foundation using STAAD Pro. In project we create the super structure data required for foundation design. For that we used Autodessk Infraworrks in which, we create the whole bridge and analyze it. After analysing the results' details taken for designing pile foundation in STAAD Pro. Beava. In this for  $3^{rd}$ , 4<sup>th</sup> and  $5^{th}$  span we design foundation.

- From the project it is concluded
- 1. We can create/built bridge using Autodesk Infraworks software without using survey data.
- 2. STAAD PRO has the capability to calculate the reinforcement needed for any concrete section.
- 3. It is possible to analyze and design the bridge substructure with the help of software and time can be saved by avoiding lengthy calculations required for analysis and design of bridge substructure.

# **SCOPE FOR FURTHER WORK**

For more convenience in analysis and design of bridge substructure little software can be developed performing all the calculation on one platform instead of using many software. This will help the structural designer to save his effort and time in case of more complicated design of sub structure for bridge

# **REFERENCES**

- 1. IS: 456 2000;"Plain and Reinforced Concrete Code of Practice (Fourth Revision)"; BIS, New Delhi.
- 2. AASHTO, AASHTO LRFD Bridge Design Specifications, AASHTO, Washington, DC, USA, 2004.
- 3. Design and Analysis of Sub-Structure of Bridge-A Review by M.Prabu, R.Vijayasarathy Journal of Civil Engineering and Construction Technology Vol. 2(5), pp. 101-118, May 2011
- 4. Design and analysis of bridge design using STAAD PRO by S. N. Krishna Kanth and DR. V. Anjaneya Prasad International Journal of Research Sciences and Advanced Engineering Volume 2, Issue 12, PP: 211 - 224, OCT - DEC' 2015.
- 5. Design and analysis of bridge foundation with different codes by Hussein Yousif Aziz\* and Jianlin Ma Journal of Civil Engineering and Construction Technology Vol. 2(5), pp. 101-118, May 2011
- 6. Analysis of Water Flow Pressure on Bridge Piers considering the Impact Effect by Yin-huiWang, Yisong Zou, Lue-qin Xu, and Zheng Luo, Hindawi Publishing Corporation Mathematical Problems in Engineering Volume 2015.
- 7. https://www.autodesk.com/products/infraworks/f eatures
- 8. https://en.wikipedia.org/wiki/STAAD
- 9. https://www.bentley.com/en/products/productline/structural-analysis-software/staadpro
- 10. IS: 2911 (Part I/Sec 2) 1979;"Code of Practice for Design and Construction of Pile Foundations, Concrete Piles, Bored Cast In-situ Piles (First Revision)"; BIS, New Delhi.
- 11. IS: 2911 (Part III**) –** 1980**; "**Code of Practice for Design and Construction of Pile Foundations, Under-reamed Piles (First Revision)"; BIS, New Delhi.
- 12. IRC: 6 2000; "Standard specifications and code of practice for road bridges, Section: II, Loads and Stresses (Fourth Revision)"; The Indian Road Congress, New Delhi.
- 13. IRC: 78 2000;"Standard specifications and code of practice for road bridges, Section: VII, Foundations and Substructure"; The Indian Road Congress, New Delhi.
- 14. IRC: 6 2000; "Standard specifications and code of practice for road bridges, Section:II, Loads and Stresses (Fourth Revision)"; The Indian Road Congress, New Delhi.
- 15. IRC: 78 2000;"Standard specifications and code of practice for road bridges, Section:VII, Foundations and Substructure"; The Indian Road Congress, New Delhi.
- 16. Saran, S. (1996); "Analysis and Design of Substructure - Limit State Design (SecondEdition)"; Oxford & IHB Publishing Co. Pvt. Ltd., New Delhi
- 17. Ramamrutham, S. (2005); "Theory of Structure (Eighth Edition)"; DhanpatRaiPublishing Company (P) Ltd., New Delhi.
- 18. Arora, K. R.(2003);"Soil Mechanics and Foundation Engineering (Sixth Edition)"; Standard Publishers Distributors, New Delhi.

![](_page_12_Picture_0.jpeg)

- 19. Das, B. M. (2004); "Principles of Foundation Engineering (Fifth Edition)"; Brook/ColesPub. Co., CA.
- 20. Jain, A. K.(1993);" Reinforced Concrete Limit State Design (Fourth Edition)"; NemChand & Bros., Roorkee, Fourth Edition.
- 21. SP: 34 (S & T) (1980); "Hand Book on Concrete Reinforcement and Detailing"; BIS,New Delhi.

# **BIOGRAPHIES**

![](_page_12_Picture_7.jpeg)

Pradeep N. Payghan M-tech(Structure), V.M.Institute of Engineering and Technology, Dongargaon, Wardha Road, Nagpur